# Active Directory Domain Controller

Using the Samba 4 on Ubuntu 12.04 Server Edition

Step by step Installation and Configuration Guide

# Part I

# Introduction

What is samba?

**Samba** is a [free software](http://en.wikipedia.org/wiki/Free_software) re-implementation of the [SMB/CIFS](http://en.wikipedia.org/wiki/Server_Message_Block) [networking](http://en.wikipedia.org/wiki/Computer_networking) [protocol,](http://en.wikipedia.org/wiki/Protocol_(computing)) originally developed by [Andrew Tridgell.](http://en.wikipedia.org/wiki/Andrew_Tridgell) As of version 3, Samba provides [file](http://en.wikipedia.org/wiki/Computer_file) and [print](http://en.wikipedia.org/wiki/Input/output) [services](http://en.wikipedia.org/wiki/Windows_service) for various [Microsoft Windows](http://en.wikipedia.org/wiki/Microsoft_Windows) [clients](http://en.wikipedia.org/wiki/Client_(computing)) and can integrate with a [Windows Server domain,](http://en.wikipedia.org/wiki/Windows_Server_domain) either as a [Primary Domain Controller](http://en.wikipedia.org/wiki/Primary_Domain_Controller) (PDC) or as a domain member. It can also be part of an [Active Directory](http://en.wikipedia.org/wiki/Active_Directory) domain.

#### What is Active Directory Domain Controller?

An AD [domain controller](http://en.wikipedia.org/wiki/Domain_controller) [authenticates](http://en.wikipedia.org/wiki/Authentication) and [authorizes](http://en.wikipedia.org/wiki/Authorization) all users and computers in a Windows domain type network—assigning and enforcing security policies for all computers and installing or updating software. For example, when a user [logs into](http://en.wikipedia.org/wiki/Login) a computer that is part of a Windows domain, Active Directory checks the submitted password and determines whether the user is a [system administrator](http://en.wikipedia.org/wiki/System_administrator) or normal user.

In the following guide there is a step by step instruction on how to install and configure the Samba 4. It also includes how to join a Windows 7 client and using the AD management tools from the Windows 7 side. I used a lot of snap shot from my setup on a virtual machine and also some notes from the samba wiki: [https://wiki.samba.org/index.php/Samba\\_AD\\_DC\\_HOWTO](https://wiki.samba.org/index.php/Samba_AD_DC_HOWTO)

# Part II

# **Installation**

For the successful build of Samba 4 some packages are required.

Therefor the recommended optional development libraries and programs:

- acl -- Required for a successful AD DC deployment. If this library is not included, samba will build successfully, however you will not be able to change ACL's from the windows frontend. You will receive and error when you provision and if you manually create the smb.conf with +s3fs, you will get **Access is denied.** from windows on any attempt to change ACL's.
- xattr
- blkid
- gnutls
- readline
- openldap -- Required to build the Samba3 components with LDAP support. Lacking this library the build will complete but attempts to provision (via upgrade) an Active Directory domain from an existing Samba3 LDAP backend will fail.
- cups -- for printer sharing support
- bsd or setproctitle for process title updating support
- xsltproc and docbook XSL stylesheets -- Required for building man pages and other documentation

The following will cover bind, kerberos, and file system tools. If you plan to use the internal DNS server, you do not need bind, but you do still need the package that contains the nsupdate binary.

### **For the Ubuntu Distribution**

```
# apt-get install build-essential libacl1-dev libattr1-dev \
   libblkid-dev libgnutls-dev libreadline-dev python-dev \
   python-dnspython gdb pkg-config libpopt-dev libldap2-dev \
   dnsutils libbsd-dev attr krb5-user docbook-xsl libcups2-dev
```
Note: docbook-xsl, xsltproc, and inkscape may be required for building the man pages.

While installing the kerberose, you will be prompted to enter a domain name and you enter the domain name that you will use with the samba server. For me it was samdom.trial.com

These is how it looks when it is successfully installing the above packages:

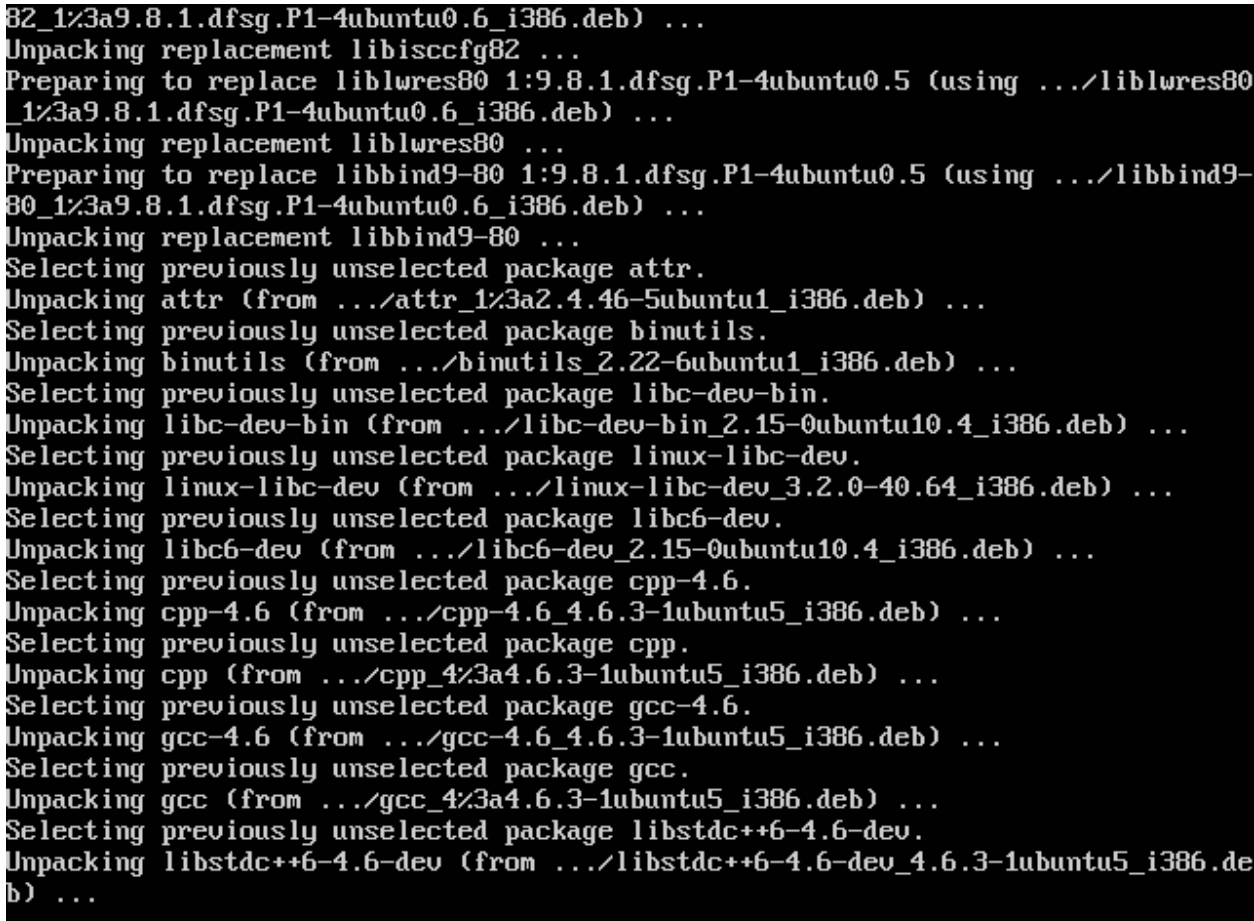

#### In the following steps i will be using the following configurations:

```
Installation Directory: /usr/local/samba
Server Hostname: ubuntuserver (Your linux hostname will be used here)
DNS Domain Name: samdom.trial.com (This will also be your realm)
NT4 Domain Name: samdom
IP Address: 192.168.20.15
Server Role: DC
```
Now we will start the installation process.

## Step 1: Downloading Samba

The first thing to do is download the samba4 binary software, check the last version in the official samba

ftp webpage, and download it. To download the samba 4.0.5 stable release and then extract it, use:

# wget<http://www.samba.org/samba/ftp/stable/samba-4.0.5.tar.gz>

# tar xvfz samba-4.0.5.tar.gz

## Step 2: Compile Samba

# cd samba-4.0.5/

# ./configure

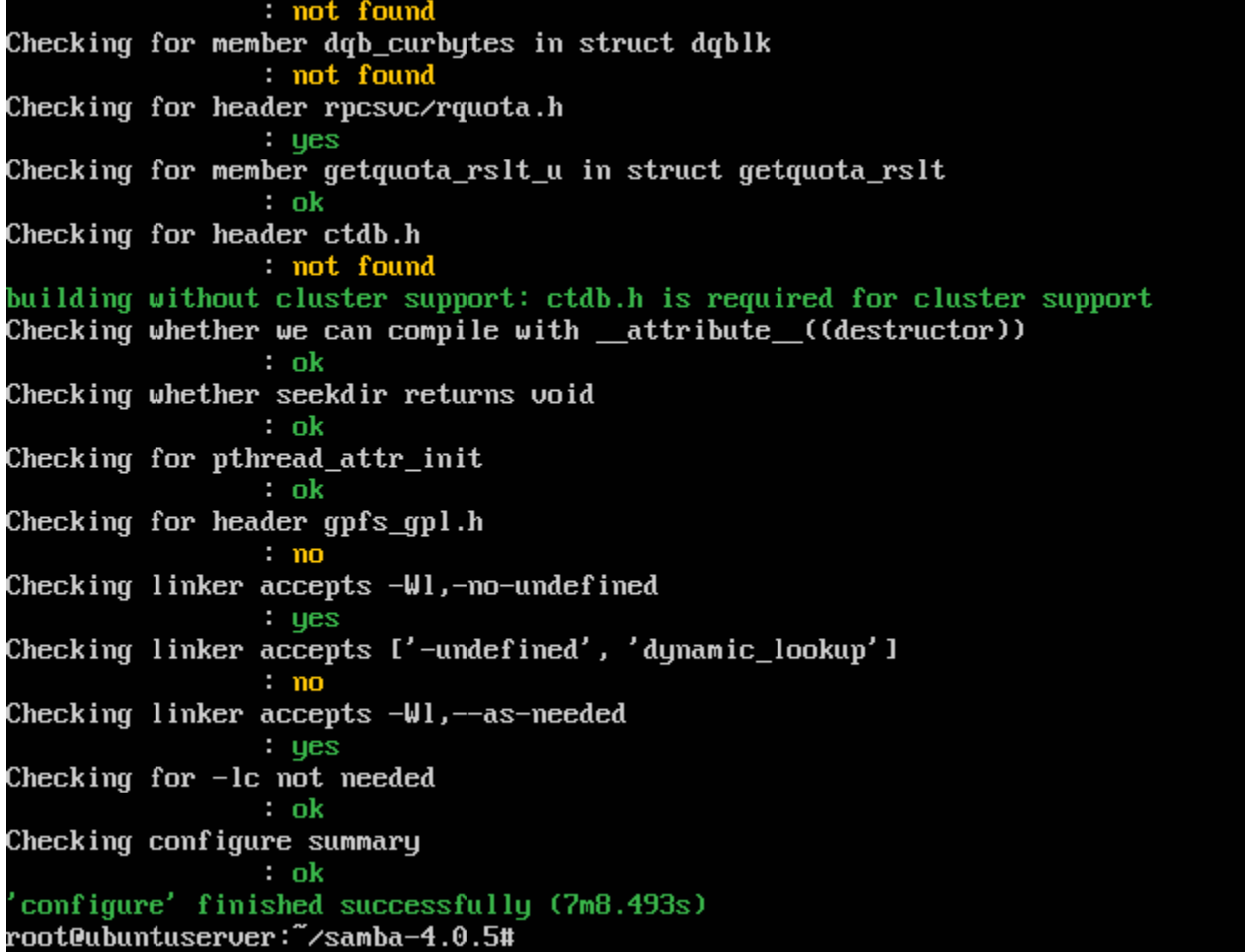

# make

I3749/37681 Linking default/source3/lib/netapi/examples/server/server\_getinfo<br>I3750/37681 Linking default/source3/lib/netapi/examples/share/share\_add [3751/3768] Linking default/source3/lib/netapi/examples/share/share\_del [3752/3768] Linking default/source3/lib/netapi/examples/share/share\_enum [3753/3768] Linking default/source3/lib/netapi/examples/share/share\_getinfo [3754/3768] Linking default/source3/lib/netapi/examples/share/share\_setinfo [3757/3768] Linking default/source3/lib/netapi/examples/file/file\_enum [3758/3768] Linking default/source3/lib/netapi/examples/shutdown/shutdown\_init [3760/3768] Linking default/source3/lib/netapi/examples/netlogon/netlogon\_contro [3761/3768] Linking default/source3/lib/netapi/examples/netlogon/netlogon\_contro I3762/37681 Linking default/source3/lib/netapi/examples/netlogon/nltest  $13763\overline{37681}$  pidl.1p: pidl/pidl -> bin/default/pidl/pidl.1p [3764/3768] Parse::Pidl::Dump.3pm: pidl/lib/Parse/Pidl/Dump.pm -> bin/default/pi [3765/3768] Parse::Pidl::Wireshark::Conformance.3pm: pidl/lib/Parse/Pidl/Wiresha [3766/3768] Parse::Pidl::Util.3pm: pidl/lib/Parse/Pidl/Util.pm -> bin/default/pi [3767/3768] Parse::Pidl::NDR.3pm: pidl/lib/Parse/Pidl/NDR.pm -> bin/default/pidl [3768/3768] Parse::Pidl::Wireshark::MDR.3pm: pidl/lib/Parse/Pidl/Wireshark/MDR.p Waf: Leaving directory `/home/leul/samba-4.0.5/bin' build' finished successfully (1h5m41.904s) root@ubuntuserver:~/samba-4.0.5#

## Step 3: Installing Samba

# make install

ilter.py installing lib/subunit/python/subunit/tests/test subunit stats.py as /usr/loca l/samba/lib/python2.7/site-packages/samba/external/subunit/tests/test\_subunit\_st ats.pu \* installing lib⁄subunit⁄python⁄subunit⁄tests⁄test subunit tags.py as ⁄usr⁄local /samba/lib/python2.7/site-packages/samba/external/subunit/tests/test\_subunit\_tag s.py ← installing lib/subunit/python/subunit/tests/test\_tap2subunit.py as /usr/local/ samba/lib/puthon2.7/site-packages/samba/external/subunit/tests/test\_tap2subunit. рų installing\_lib/subunit/python/subunit/tests/test\_test\_protocol.py\_as\_/usr/loca } l/samba/lib/python2.7/site-packages/samba/external/subunit/tests/test\_test\_proto col.pu ∗ installing lib⁄subunit⁄python⁄subunit⁄tests⁄test\_test\_results.py as ⁄usr⁄local /samba/lib/puthon2.7/site-packages/samba/external/subunit/tests/test\_test\_result s.py \* installing bin/default/pidl/pidl.1p as /usr/local/samba/share/man/man1/pidl.1p installing bin/default/pidl/Parse::Pidl::Dump.3pm as /usr/local/samba/share/ma n/man3/Parse::Pidl::Dump.3pm \* installing bin/default/pidl/Parse::Pidl::Wireshark::Conformance.3pm as /usr/lo cal/samba/share/man/man3/Parse::Pidl::Wireshark::Conformance.3pm ←installing bin/default/pidl/Parse::Pidl::Util.3pm as /usr/local/samba/share/ma n/man3/Parse::Pidl::Util.3pm \* installing bin/default/pidl/Parse::Pidl::NDR.3pm as /usr/local/samba/share/man /man3/Parse::Pidl::NDR.3pm finstalling bin/default/pidl/Parse::Pidl::Wireshark::NDR.3pm as /usr/local/samb } a/share/man/man3/Parse::Pidl::Wireshark::MDR.3pm Waf: Leaving directory `/home/leul/samba-4.0.5/bin' install' finished successfully (19m38.214s)

root@ubuntuserver:~/samba-4.0.5#

# Part III

# **Configuring Samba**

## **Step 1: Provision Samba**

The provision step sets up a basic user database, and is used when you are setting up your Samba server in its own domain.

Before you start the provision, you should change the network setting to static.

You can simply edit the interfaces file

# vim /etc/networking/interfaces

```
and how to activate them. For more information, see interfaces(5).
#
# The loopback network interface
auto lo
iface lo inet loopback
# The primary network interface
#auto eth0
#iface eth0 inet dhcp
auto eth0
iface eth0 inet static
         address 192.168.20.15
         netmask 255.255.255.0
"/etc/network/interfaces" 15L, 350C written<br>root@ubuntuserver:~/samba-4.0.5# sudo  /etc/init.d/networking restart
Then start the provision
```
---------------------------------

# /usr/local/samba/bin/samba-tool domain provision

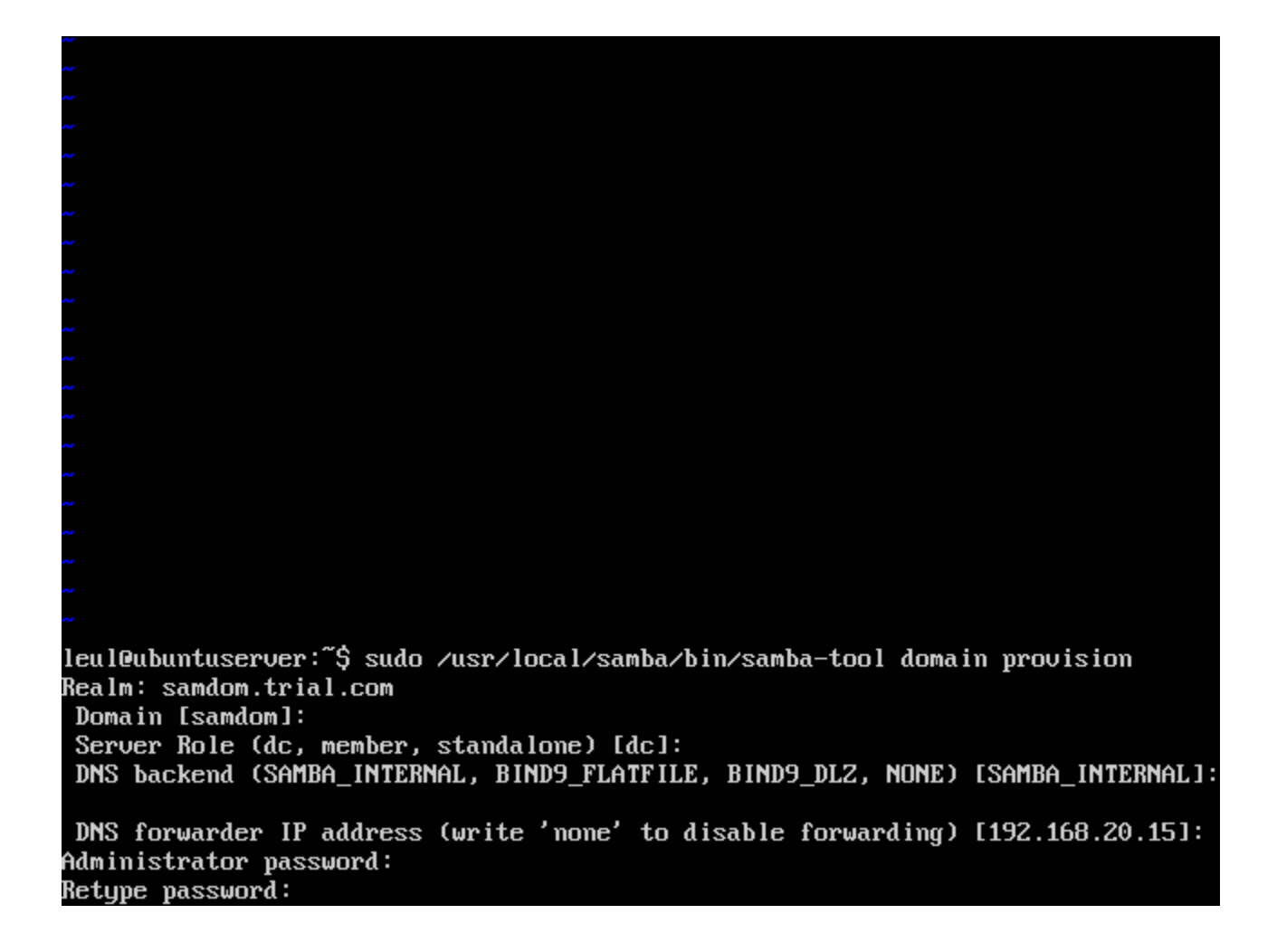

Here the options in the box brackets '[ ]' are chooses by default so you can just press enter if you want them.

If the provision is successful you will get a screen like this.

Adding DomainDN: DC=samdom,DC=trial,DC=com Adding configuration container Setting up sam.ldb schema Setting up sam.ldb configuration data Setting up display specifiers Modifying display specifiers Adding users container Modifying users container Adding computers container Modifuing computers container Setting up sam.ldb data Setting up well known security principals Setting up sam.ldb users and groups Setting up self join Adding DNS accounts Creating CN=MicrosoftDNS,CN=System,DC=samdom,DC=trial,DC=com Creating DomainDnsZones and ForestDnsZones partitions Populating DomainDnsZones and ForestDnsZones partitions Setting up sam.ldb rootDSE marking as synchronized **Fixing provision GUIDs** A Kerberos configuration suitable for Samba 4 has been generated at /usr/local/s amba∕pri∪ate∕krb5.conf Once the aboue files are installed, your Samba4 seruer will be ready to use Server Role: active directory domain controller **Hostname:** ubuntuserver NetBIOS Domain: SAMDOM DNS Domain: samdom.trial.com DOMAIN SID: S-1-5-21-833579113-401846543-3706725871 leul@ubuntuserver: "\$

If you made an error with provision you need to first remove the smb.conf file and start over with the provision:

# rm /usr/local/samba/etc/smb.conf

## **Step 2: Starting you Samba AD DC**

# /usr/local/samba/sbin/samba

That will run Samba in 'standard' mode, which is suitable for production use. Samba doesn't yet have init scripts included for each platform, but making one for your platform should not be difficult. There are some example scripts (for RedHat/Fedora, Debian and Ubuntu) on the [Samba4/InitScript](https://wiki.samba.org/index.php/Samba4/InitScript) page.

If you are running Samba as a developer you may find the following more useful:

# /usr/local/samba/sbin/samba -i -M single

This will start samba with all log messages printed to stdout, and restricting it to a single process. That mode of operation makes debugging samba with gdb easier.

If you want to launch it under gdb, run samba as follows:

```
# gdb --args /usr/local/samba/sbin/samba -i -M single
```
You can see what version of Samba, if any, is in your PATH variable by running the following:

# samba -V

### **Step 3: Testing connectivity to your Samba AD DC**

You can do this by the following commands:

```
$ /usr/local/samba/bin/smbclient --version
$ /usr/local/samba/bin/smbclient -L localhost -U%
$ smbclient //localhost/netlogon -UAdministrator%'p4$$word' -c 'ls'
```
You should get an output similar to this:

leul@ubuntuserver:~\$ sudo /usr/local/samba/bin/smbclient -L localhost -U/. Domain=[SAMDOM] OS=[Unix] Server=[Samba 4.0.5] Sharename Type Comment net logon Disk sysuol Disk IPC\$ **IPC** IPC Service (Samba 4.0.5) Domain=[SAMDOM] OS=[Unix] Server=[Samba 4.0.5] Server **Comment** Workgroup Master leul@ubuntuserver:~\$ sudo /usr/local/samba/bin/smbclient //localhost/netlogon -U Administrator%'Admas#123' −c 'ls' Domain=[SAMDOM] OS=[Unix] Server=[Samba 4.0.5]  $\mathbf{D}$ Mon Apr 29 13:48:47 2013 0  $\mathbf{D}$ 0 Mon Apr 29 13:53:48 2013 60467 blocks of size 131072. 43709 blocks available leul@ubuntuserver:~\$

## **Step 4: Configure DNS**

A working DNS setup is essential to the correct operation of Samba. Without the right DNS entries, Kerberos won't work, which in turn means that many of the basic features of Samba won't work.

It is worth spending some extra time to ensure your DNS setup is correct, as debugging problems caused by misconfigured DNS can take a lot of time later on.

#### Samba's Internal DNS Server

If you specified  $--$ dns-backend=SAMBA\_INTERNAL or did not specify any backend at all when you provisioned, there is no further setup required for the DNS server, however you used any other --dns-backend= option in your provision line see [using bind as your dns backend](https://wiki.samba.org/index.php/Dns-backend_bind) for additional setup instructions. After you have dns configured, you still need to configure your /etc/resolv.conf as shown in [Configure /etc/resolv.conf](https://wiki.samba.org/index.php/Samba_AD_DC_HOWTO#Configure_.2Fetc.2Fresolv.conf)

If you want the internal DNS server to forward requests it isn't responsible for, then add the following to your smb.conf:

dns forwarder = {IP-Address of the DNS you want to forward to}

**Warning:** If you are running X windows on your machine, networkmanager could be spawning dnsmasq or if you are using another DNS server, check the logs for lines like:

Failed to bind to  $0.0.0.0:53$  TCP - NT STATUS ADDRESS ALREADY ASSOCIATED

If you need to disable this you can open /etc/NetworkManager/NetworkManager.conf in your favorite editor as root, and comment out the line dns=dnsmasq, then restart network-manager

### **Configure /etc/resolv.conf**

For all the local DNS lookups to resolve correctly, we need to modify the server's /etc/resolv.conf file. The following example should be sufficient to have DNS resolve properly:

```
domain samdom.trial.com
nameserver 192.168.20.11
```
Note: Remember to change the IP Address to your Samba server's IP Address

• Note: If your server is set up to receive its IP configuration via DHCP, the /etc/resolv.conf file might be automatically updated. Refer to your distribution's documentation on how to stop this behavior.

### **Testing DNS**

To test that DNS is working properly, run the following commands and compare the output to what is shown:

leul@ubuntuserver: "\$ host -t SRV \_ldap.\_tcp.samdom.trial.com ldap.\_tcp.samdom.trial.com has SRV record 0 100 389 ubuntuserver.samdom.trial.c\_ OM. leul@ubuntuserver:~\$ host -t SRV \_kerberos.\_udp.samdom.trial.com \_kerberos.\_udp.samdom.trial.com\_has\_SRV\_record\_0\_100\_88\_ubuntuserver.samdom.tria  $l.com.$ leul@ubuntuserver:~\$ host -t A ubserver.samdom.trial.com Host ubserver.samdom.trial.com not found: 3(NXDOMAIN) leul@ubuntuserver:~\$

## **Step 5: Configure Kerberos**

Kerberos configuration is handled by the krb5.conf file. This file is typically located in the /etc directory, please refer to your distribution documentation for the location of this file on your system. There is a sample file located at /usr/local/samba/share/setup/krb5.conf that is a suitable replacement for an existing file. This file is generated by provision and will look similar to the following:

```
[libdefaults]
    default_realm = SAMDOM.TRIAL.COM
   dns lookup realm = false
    dns_lookup_kdc = true
```
Note: If you have forgotten your realm, running samba-tool testparm --suppress-prompt | grep realm will let you know what you used.

### **Testing Kerberos**

The simplest test is to use the kinit command as follows:

```
$ kinit administrator@SAMDOM.TRIAL.COM
Password:
```
- Note: You must specify your domain realm SAMDOM.EXAMPLE.COM in **uppercase letters**
- Note: Depending on your distribution  $\kappa$ init may just return you to a prompt, however, some distributions may return something like **Warning: Your password will expire in 41 days on Thu Mar 28 04:38:35 2013.**

To verify that Kerberos is working, and that you received a ticket, run the following:

```
$ klist
Ticket cache: FILE:/tmp/krb5cc_1000
Default principal: administrator@SAMDOM.TRIAL.COM
Valid starting Expires Service principal
02/10/13 19:39:48 02/11/13 19:39:46 krbtgt/SAMDOM.TRIAL.COM@SAMDOM.TRIAL.COM
```
If either kinit or klist do not exist on your system, refer to [Samba\\_4\\_OS\\_Requirements](https://wiki.samba.org/index.php/Samba_4_OS_Requirements) on how to install the necessary packages.

You can also test Kerberos form a remote client, but you must first configure the client's krb5.conf and resolve.conf as shown previously.

Note: If you are using a client behind NAT then you have to add the following to the krb5.conf on the domain controller server:

```
[kdc]
     check-ticket-addresses = false
```
 Note: If provision generated you a password and you forgot it or didn't get it saved in some way, you can use "sambatool user setpassword administrator" as root to reset it.

For the above tests your output should be similar to this:

leul@ubuntuserver:~\$ kinit administrator@SAMDOM.TRIAL.COM Password for administrator@SAMDOM.TRIAL.COM: Warning: Your password will expire in 41 days on Mon Jun 10 13:53:42 2013 leul@ubuntuserver:~\$<br>leul@ubuntuserver:~\$ leul@ubuntuserver:~\$ leul@ubuntuserver:~\$ klist Ticket cache: FILE:/tmp/krb5cc\_1000 Default principal: administrator@SAMDOM.TRIAL.COM Valid starting Expires Service principal 29/04/2013 14:13 30/04/2013 00:13 krbtgt/SAMDOM.TRIAL.COM@SAMDOM.TRIAL.COM renew until 30/04/2013 14:13 leul@ubuntuserver: "\$ \_

### **Setup a basic File Share**

The provisioning will create a very simple /usr/local/samba/etc/smb.conf file with no non-system shares by default. The system sysvol and netlogon shares should be created for you , as these are needed for a domain controller. If you are also using the server as a file server, or you have some other reason to share files then you should create such shares as needed. For example:

```
# Global parameters
[global]
        workgroup = SAMDOM
        realm = SAMDOM.TRIAL.COMnetbios name = UBUNTUSERVER
        server role = active directory domain controller
        dns forwarder = 192.168.20.15[netlogon]
        path = /usr/local/samba/var/locks/sysvol/samdom.trial.com/scripts
        read only = No
[sysvol]
        path = /usr/local/samba/var/locks/sysvol
        read only = No
[test]
        path = \sqrt{data}/test
        comment = Test Share
        read only = no
  INSERT --
                                                                19, 16 - 23A11
```
# Part IV

# **Configure a Windows Client to join our Samba Active Directory**

Active Directory is a powerful administration service which enables an Administrator to centrally manage a network of Windows 2000, Windows XP Pro, Windows 2003, Windows Vista Business Edition, and Windows 7 Professional (and up) effectively. To test the real Samba capability, we use Windows XP Pro as testing environment (Windows XP Home doesn't include Active Directory functionality and won't work).

### **Step 1: Configure DNS Setting for Windows**

On the network and sharing > double click on Local Area Connection > select Properties > choose the IPV4 settings > add an IP address and make the DNS server the IP of the Samba Server

Here is a snap shot:

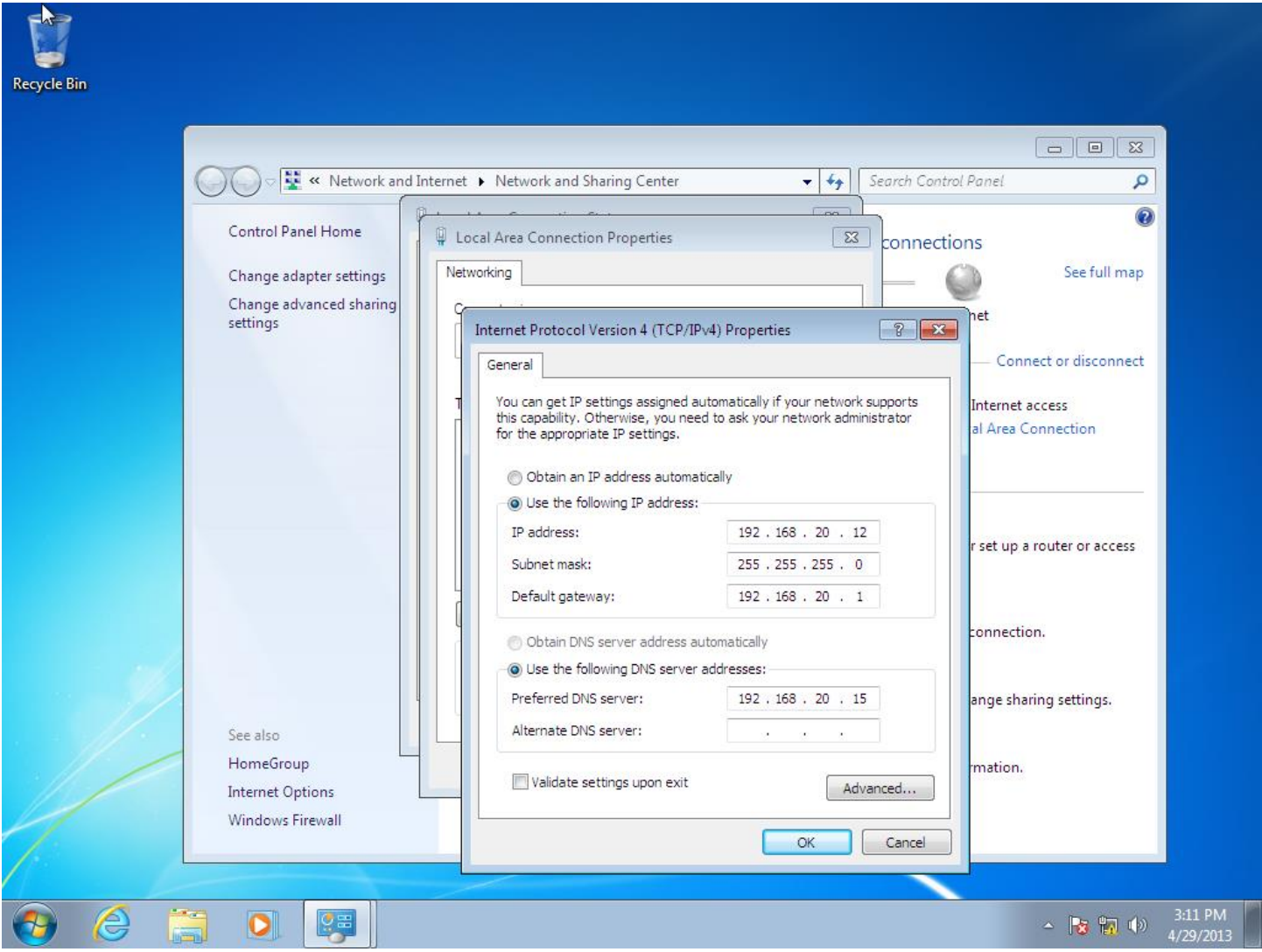

### **Step 2: Joining Windows Clients to the Domain**

In my computer > click the system properties tab > change settings > under the Computer name Tab > change domain or workgroup > select domain > enter the name of the domain you chose on Samba > enter the Administrative password.

#### Here is a snap shot

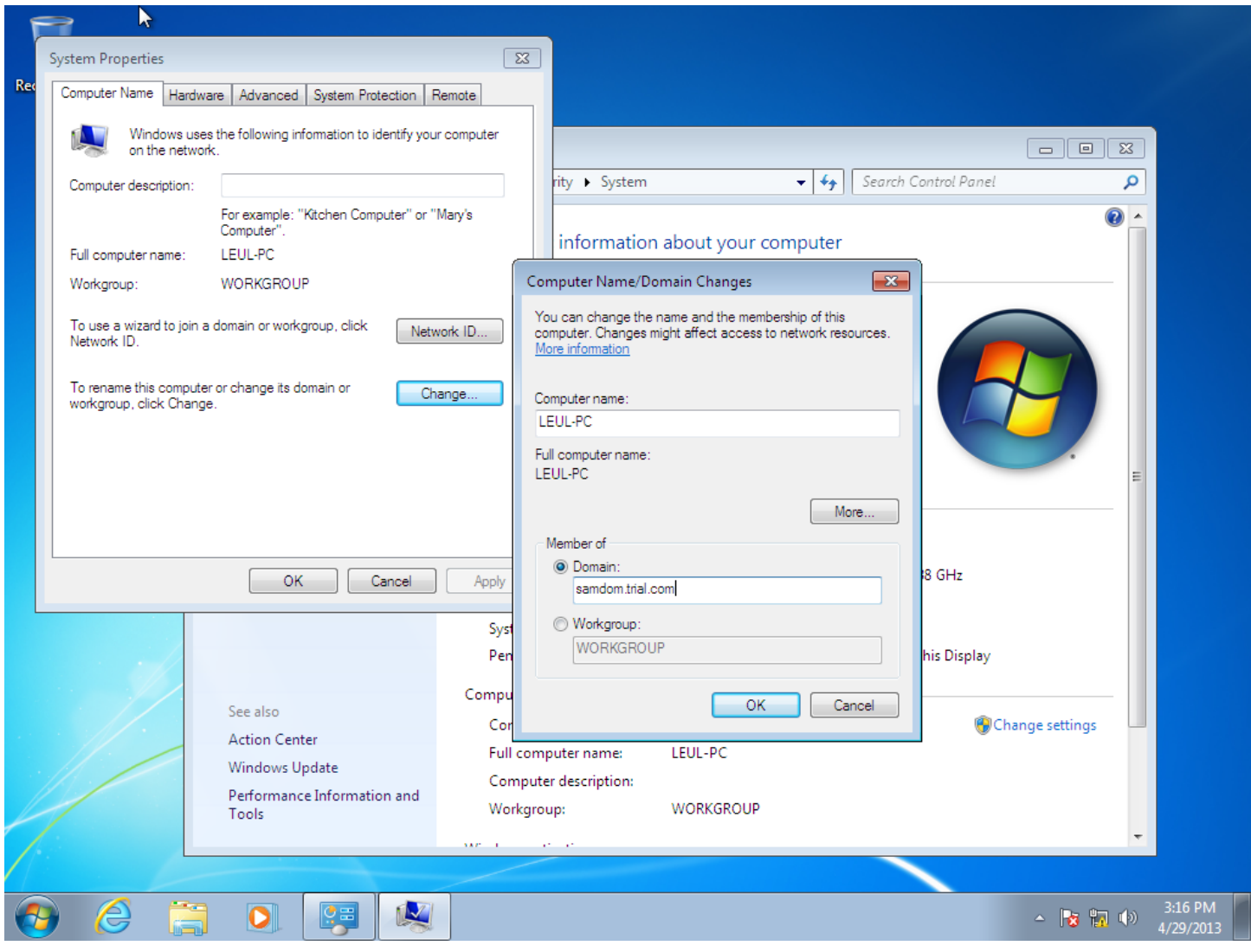

Then you would need to login to the domain, here is another snap shot:

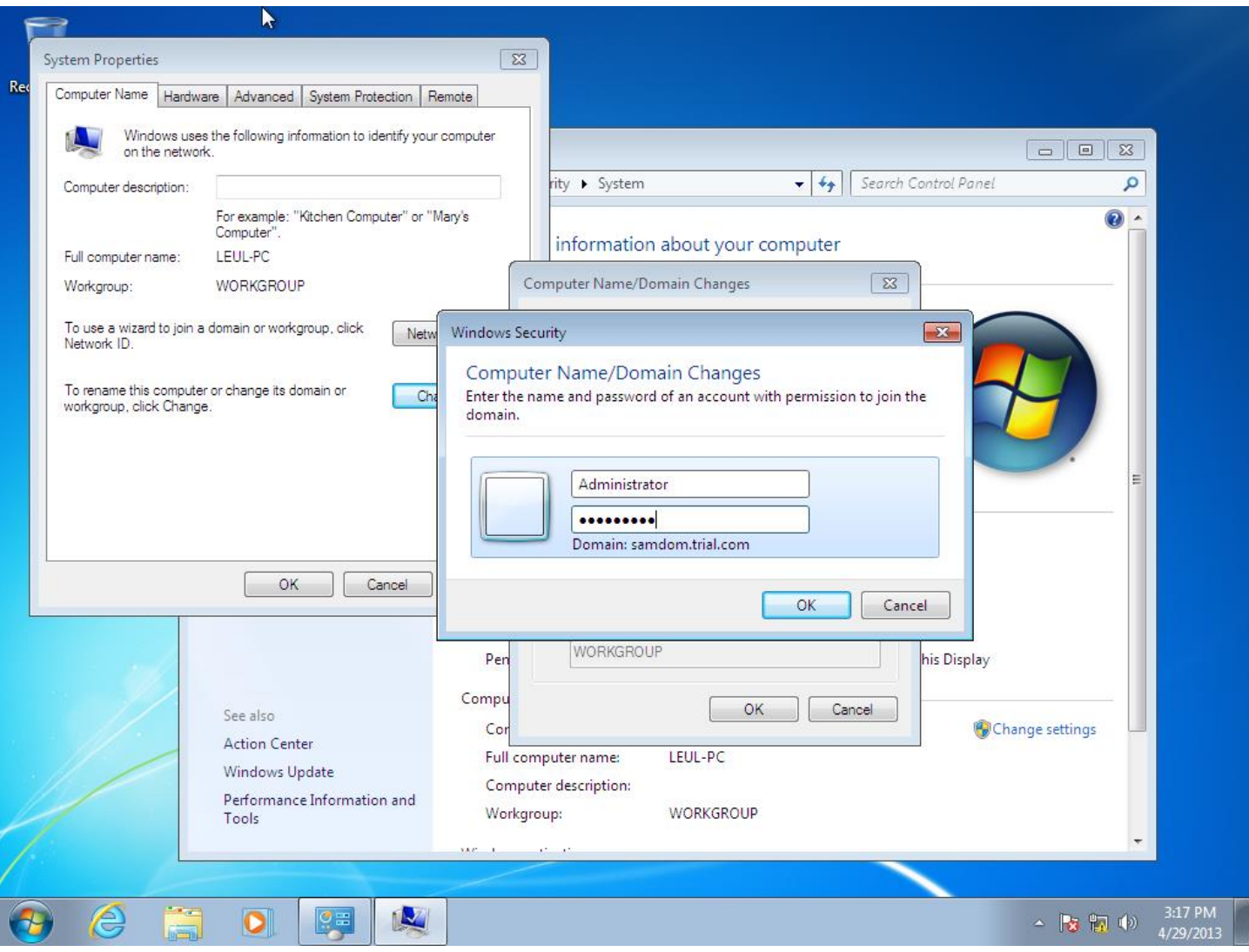

Note: the username to join the domain would be 'Administrator'

You will be prompted to restart the computer, then restart it.

To view the shares from the windows side:

Ctrl + Alt + Del > Login as the Administrator

On the search on the start button > write [\\hostname.domainname](file://hostname.domainname)

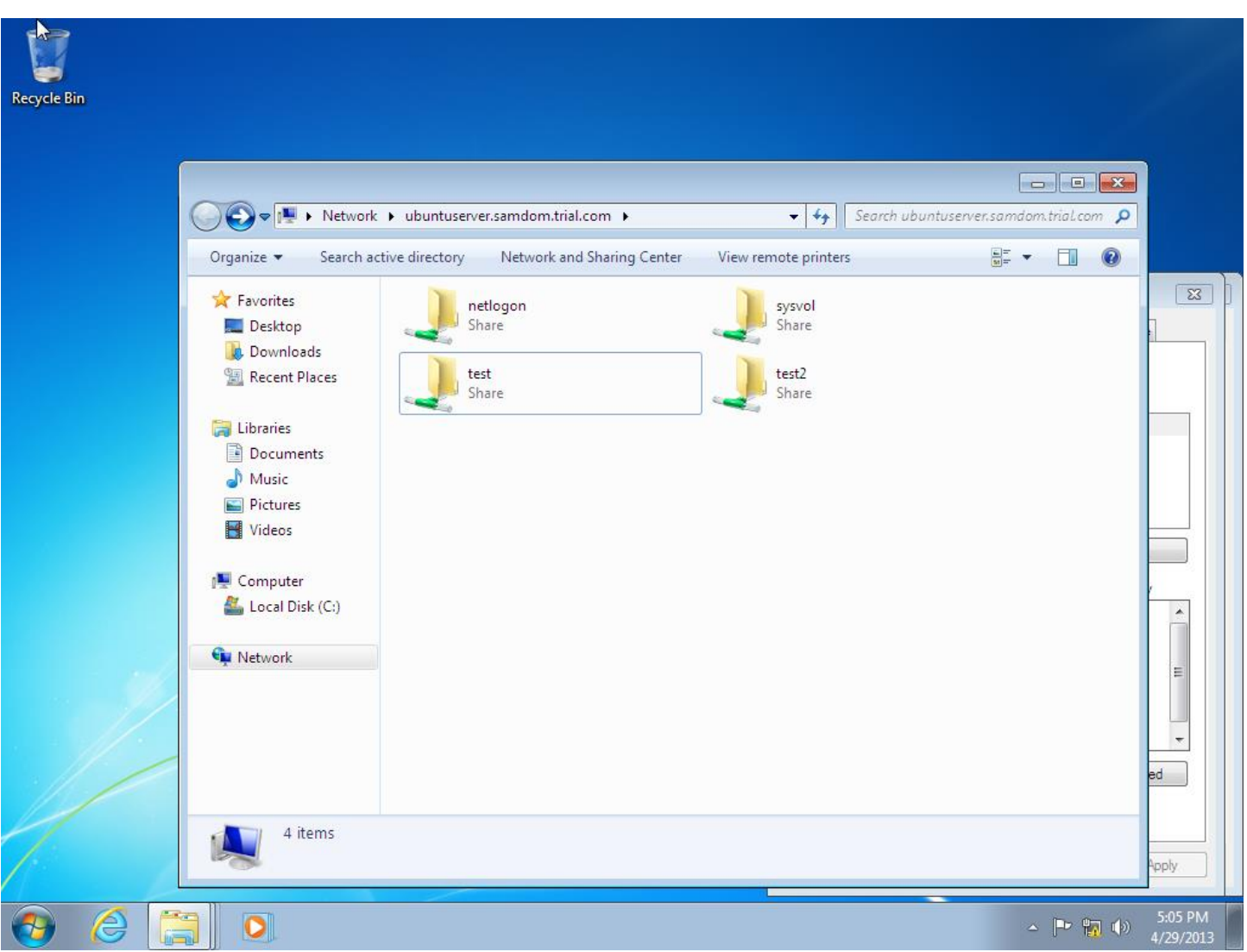

For this example it will be \\ubuntuserver.samdom.trial.com

To create users you will have two options one is using the samba tool and the other is using AD management form windows side.

From the samba side:

## **Adding users with samba tool Adding Users into Samba Active Directory**

Unlike Samba 3, Samba 4 does not require a local Unix user for each Samba user that is created.

To create a Samba user, use the following command:

```
/usr/local/samba/bin/samba-tool user add USERNAME
```
To inspect the allocated user ID and SID, use the following command:

\$ /usr/local/samba/bin/wbinfo --name-to-sid USERNAME S-1-5-21-4036476082-4153129556-3089177936-1005 SID\_USER (1) \$ /usr/local/samba/bin/wbinfo --sid-to-uid S-1-5-21-4036476082-4153129556-3089177936-1005 3000011

Here is a snap shot: (after the line saying "/usr/local/samba/etc/smb.conf" 33L, 687c written")

```
path = \angle home \angle sample \angle profilesvalid users = 20create mode = 06000directory mode = 0700write = <math>ues</math>browsable = noquest ak = no//usr/local/samba/etc/smb.conf" 33L, 687C written
leul@ubuntuserver:~$ sudo /usr/local/samba/bin/samba-tool user add aman
New Password:
Retupe Password:
User 'aman' created successfully
leul@ubuntuserver:~$ sudo /usr/local/samba/bin/samba-tool user add sara
New Password:
Retype Password:
User 'sara' created successfully
leul@ubuntuserver:~$ sudo ⁄usr⁄local⁄samba⁄bin⁄samba-tool user add teme
TNew Password:
Retype Password:
User 'teme' created successfully
leul@ubuntuserver:~$ /usr/local/samba/bin/wbinfo -u
Administrator
Guest
krbtgt
aman
sara
teme
leul@ubuntuserver:~$ /usr/local/samba/bin/wbinfo --name-to-sid aman
S-1-5-21-833579113-401846543-3706725871-1104 SID_USER (1)
leul@ubuntuserver:~$
```
# Part V

# **Samba AD management**

You can manage your Samba AD just like a windows AD using the windows tools

### **Step 1: Installing Windows Remote Administration Tools onto Windows**

### **Windows Vista/7/8**

- 1. Download the Windows Remote Administration Tools from:
	- [http://www.microsoft.com/downloads/details.aspx?FamilyId=9FF6E897-23CE-4A36-B7FC-](http://www.microsoft.com/downloads/details.aspx?FamilyId=9FF6E897-23CE-4A36-B7FC-D52065DE9960&displaylang=en)[D52065DE9960&displaylang=en](http://www.microsoft.com/downloads/details.aspx?FamilyId=9FF6E897-23CE-4A36-B7FC-D52065DE9960&displaylang=en) (Vista)
	- [http://www.microsoft.com/downloads/details.aspx?FamilyID=7D2F6AD7-656B-4313-A005-](http://www.microsoft.com/downloads/details.aspx?FamilyID=7D2F6AD7-656B-4313-A005-4E344E43997D&displaylang=en) [4E344E43997D&displaylang=en](http://www.microsoft.com/downloads/details.aspx?FamilyID=7D2F6AD7-656B-4313-A005-4E344E43997D&displaylang=en) (Windows 7)
	- <http://www.microsoft.com/download/details.aspx?id=28972> (Windows 8)
- 2. Follow the "Install RSAT" instructions
- Note: After installing, you have to enable the features in "Turn Windows features on or off" in "Programs" of the Control Panel!)*.*

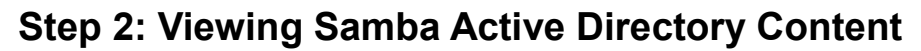

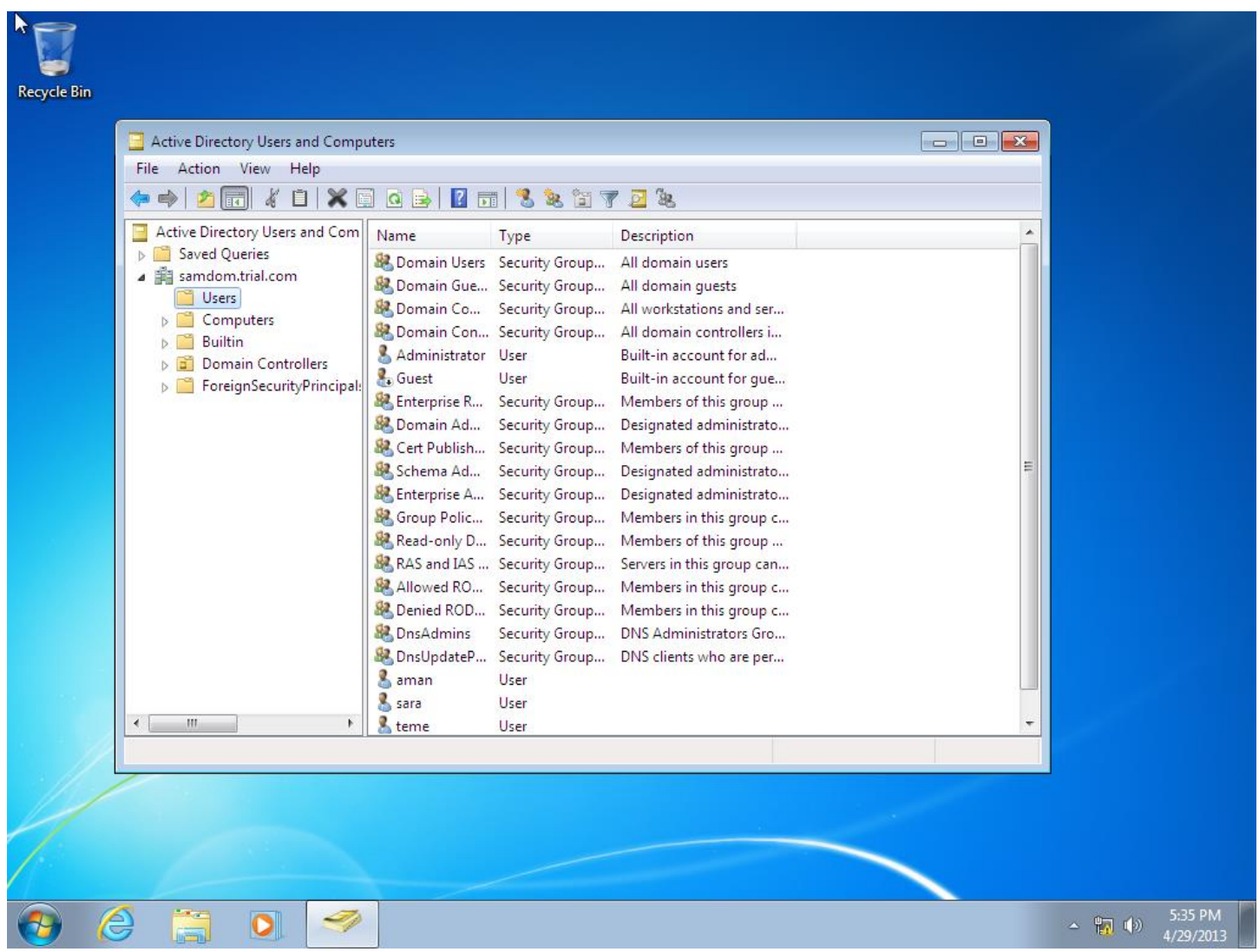

Setting access permissions to different users and groups on shared files and folders can be done form the windows side.

Log on as the Administrator > right click on the share> Properties> Security tab > edit

Here you can add, delete, edit the accessing privileges of users and groups:

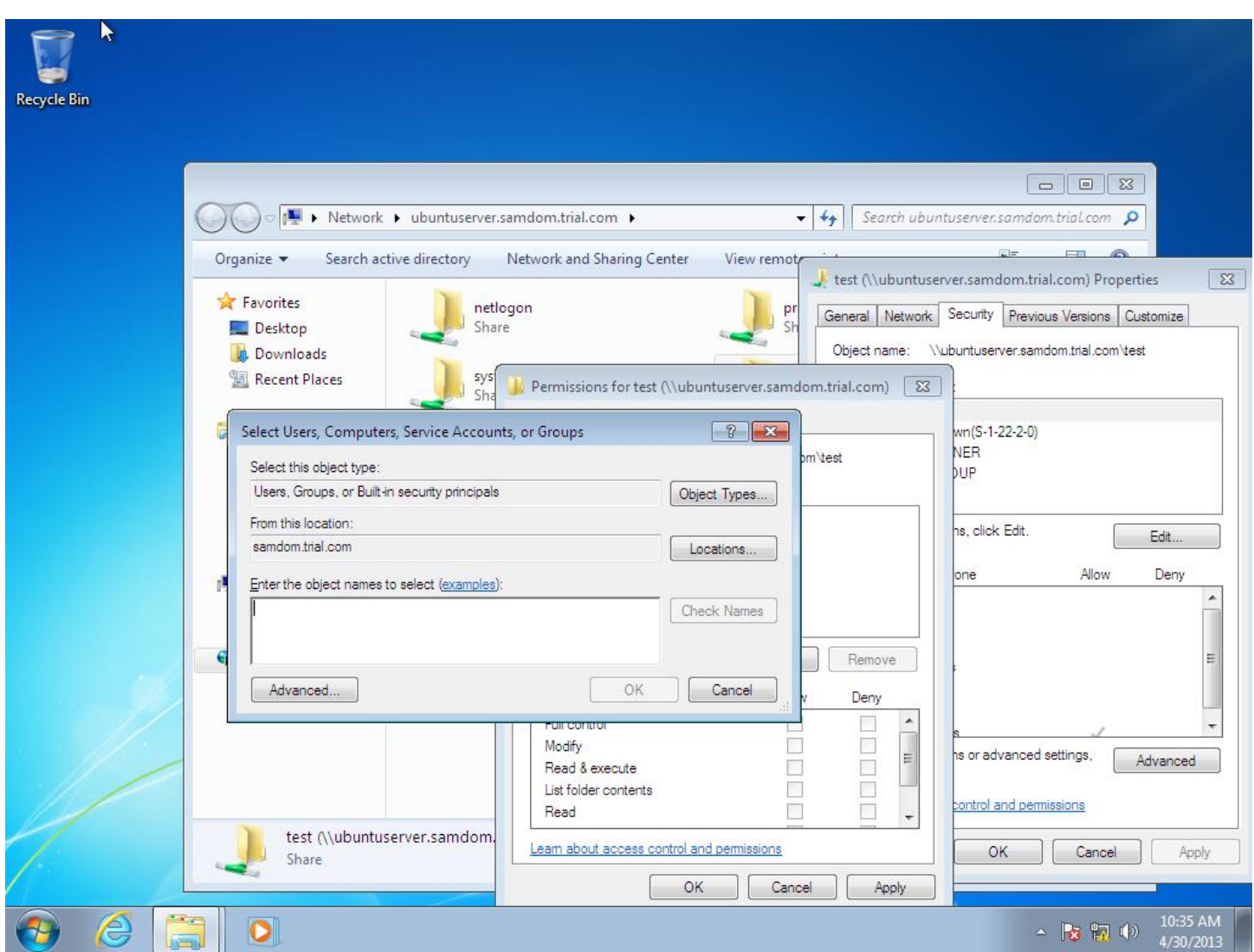

## **Setting Up Roaming Profiles**

#### 1. You will need to create a share for the profiles, typically named profiles. Edit

the /usr/local/samba/etc/smb.conf to include:

```
[profiles]
       path = /usr/local/samba/var/profiles
       read only = no
```
#### 2. Create the directory above using:

\$ sudo mkdir /usr/local/samba/var/profiles

3. In Windows, start *Active Directory Users and Computers*, select all the users, right click, and hit properties

4. Under the profile tab, in the *Profile path*, type the path to your share along with %USERNAME% as follows:

\\sambaserver.samdom.example.com\profiles\%USERNAME%

5. click OK, logout and login as one of those users. When you logout again, you should see that the profile has been synced onto the samba server.

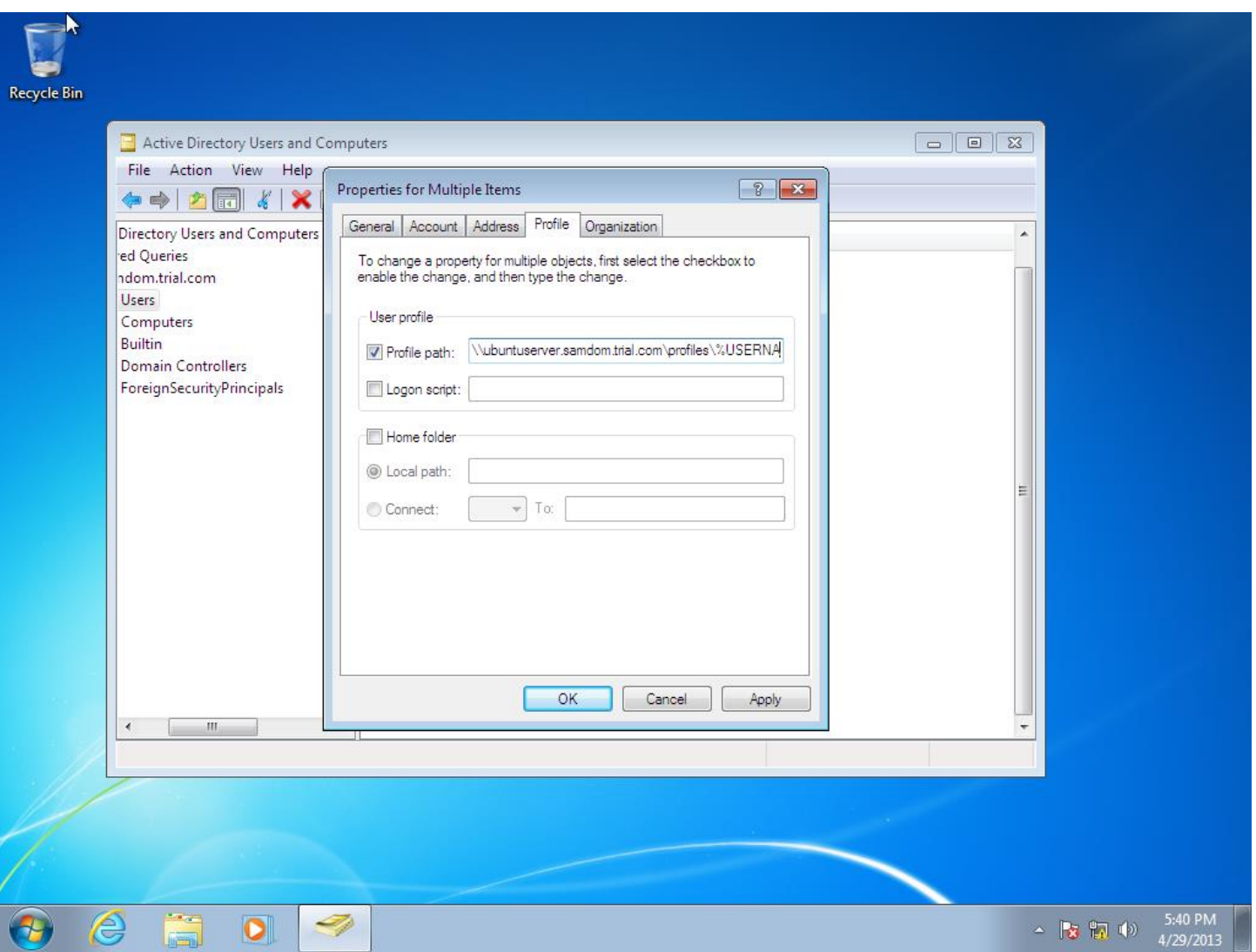

And from the samba side on the profiles directory you should be able to view something similar to this:

leul@ubuntuserver:~\$ ls /home/leul/profiles/ leul@ubuntuserver:~\$ \_

# **Adding Organization Units (OU) Into a Samba Domain**

The Organizational Unit (OU) is a powerful feature in Active Directory. This is a type of container which allows you to drag & drop users and/or computers into it.

We can link several types of group policies to an OU, and the settings will push out to all users/computers that sit under the OU. Withing a single domain, you can have as many OUs and sub-OUs as you'd like. The result is that it can greatly reduce administrative overhead since you are able to manage everything via an OU.

To add OUs, Users and Groups from the AD management

>Start > Active Directory users and computers > right click on the domain name

Here is a snap shot:

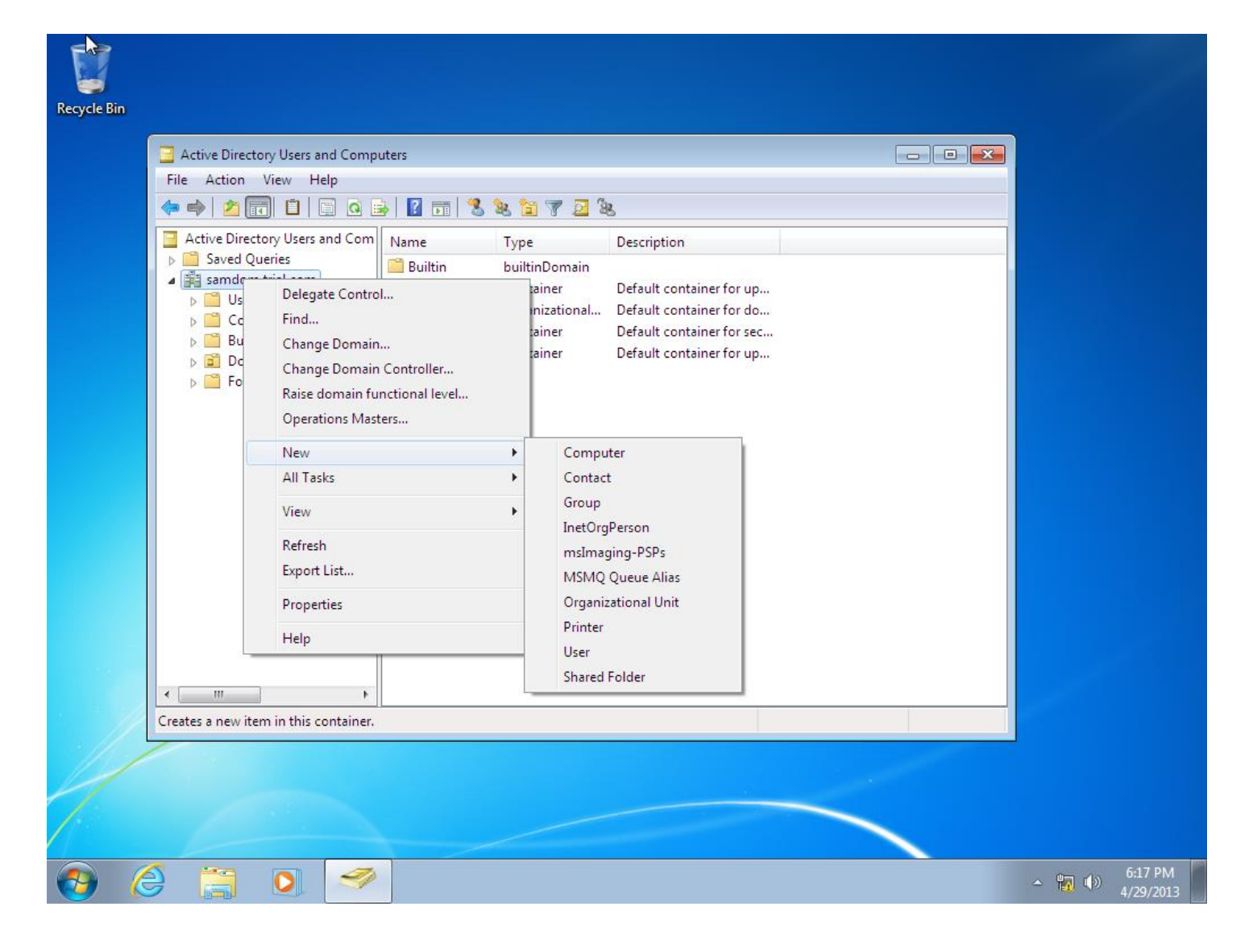

Here is a Demo Organizational Unit:

And to add users and groups to it, you just need to drag and drop inside the window after it is created.

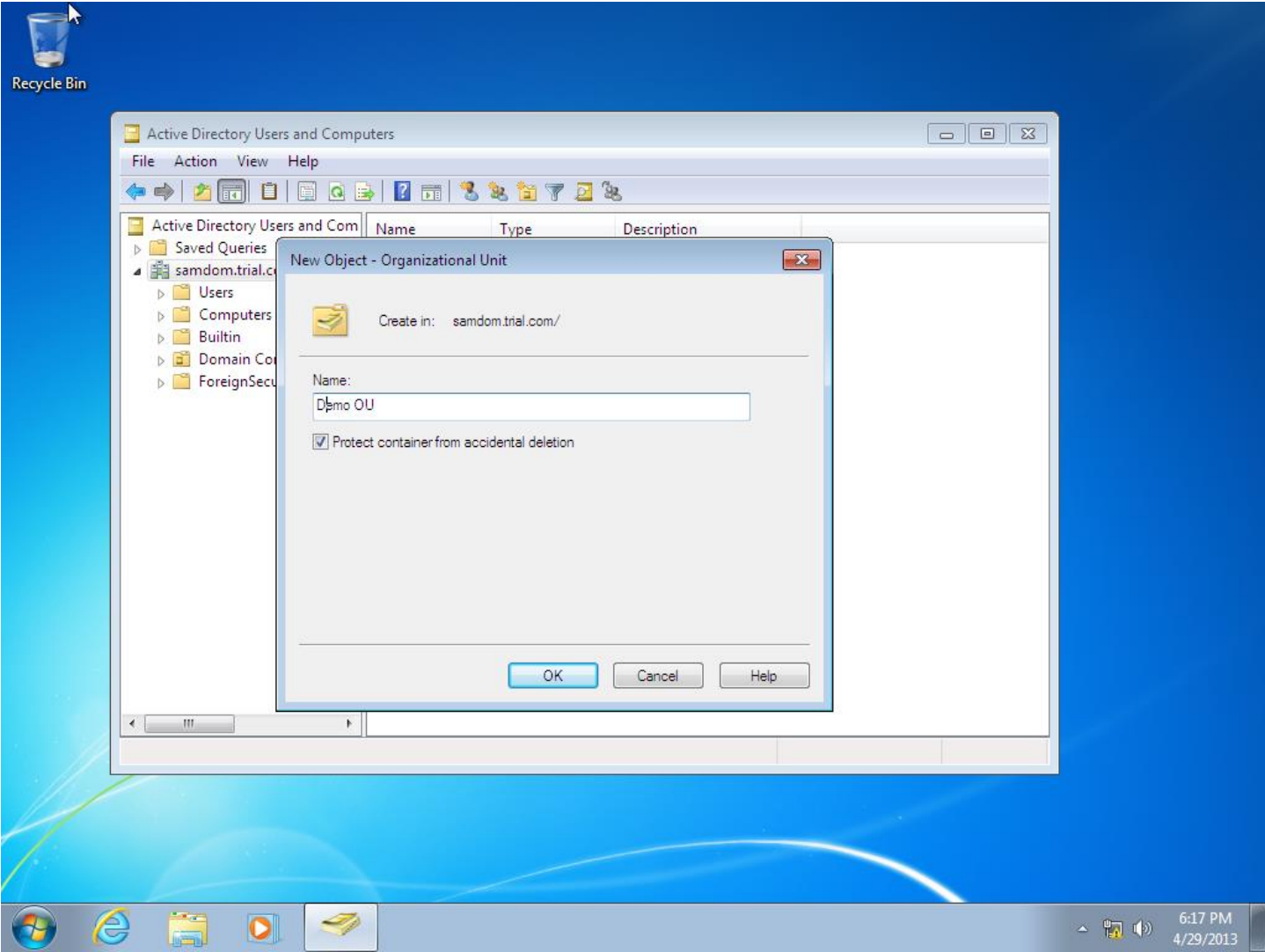

Adding a Demo Group:

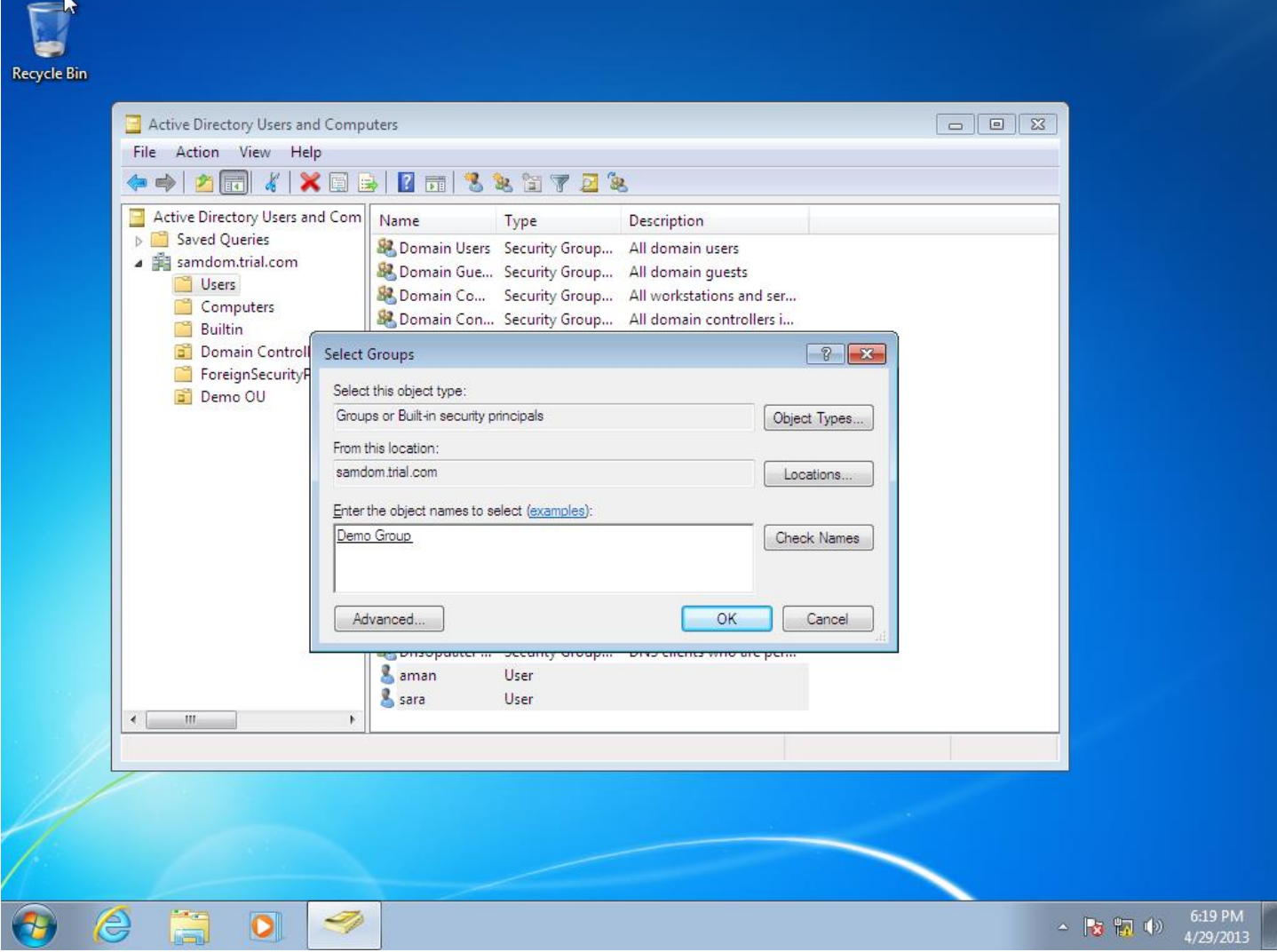

To add users to a Group:

Select the users > right click > choose Add to a group

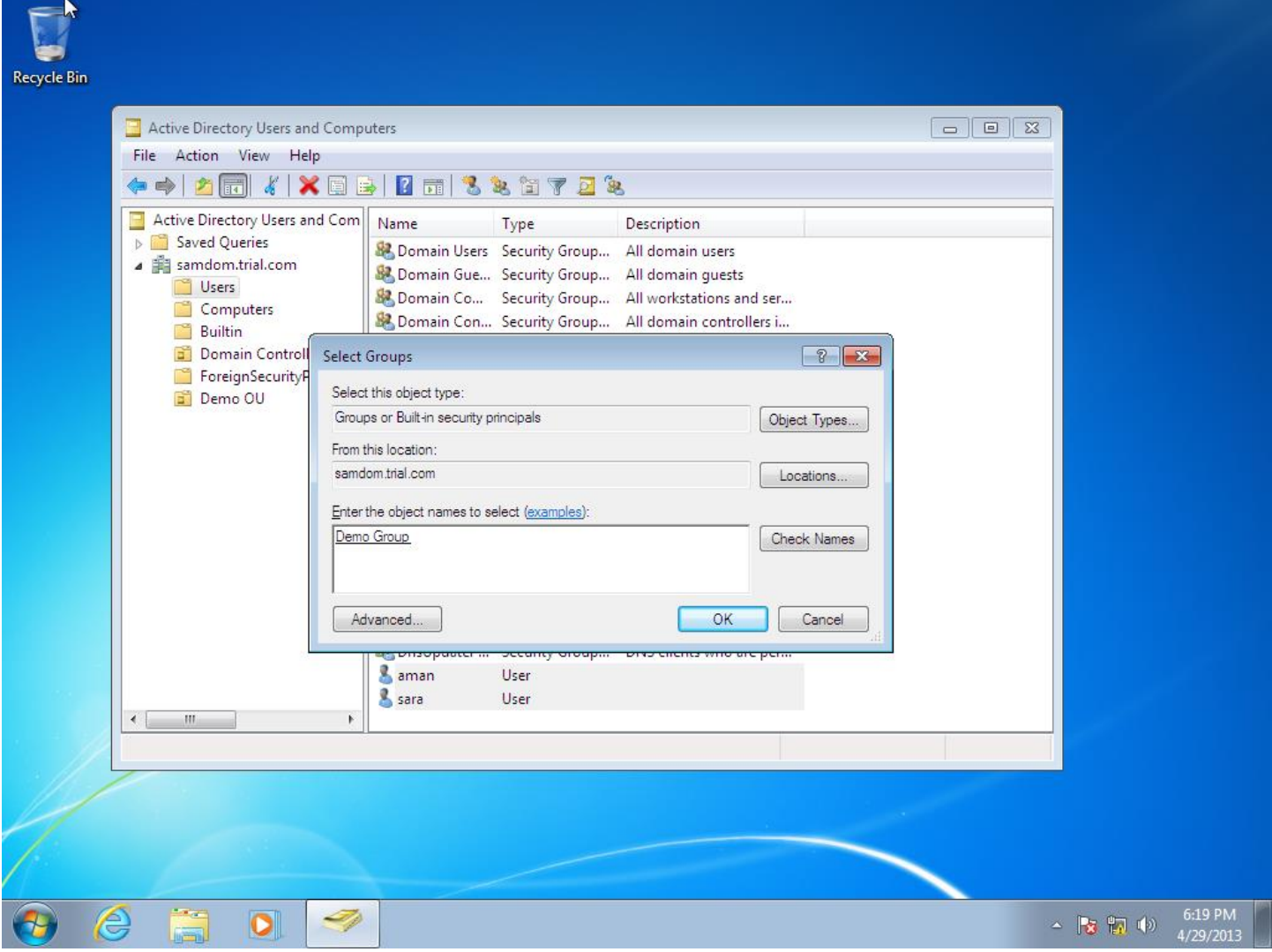

# **Implementing Group Policies (GPO) in A Samba Domain**

### To add a GPO

Go to Start > Group Policy Management > Right click on one Organizational Unit > Create a GPO in this Domain

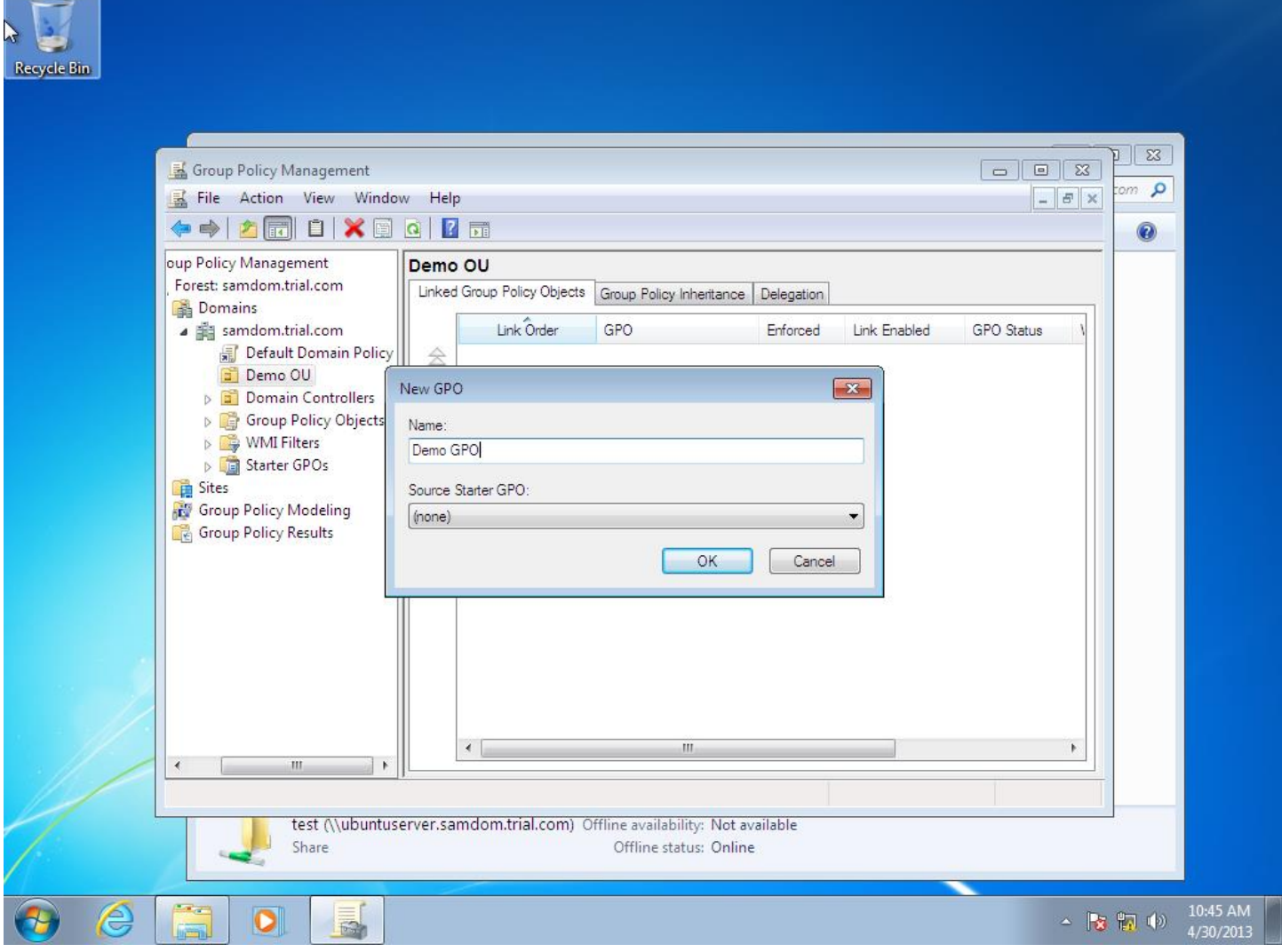

>Right click on the new GPO > Edit

>User Configuration

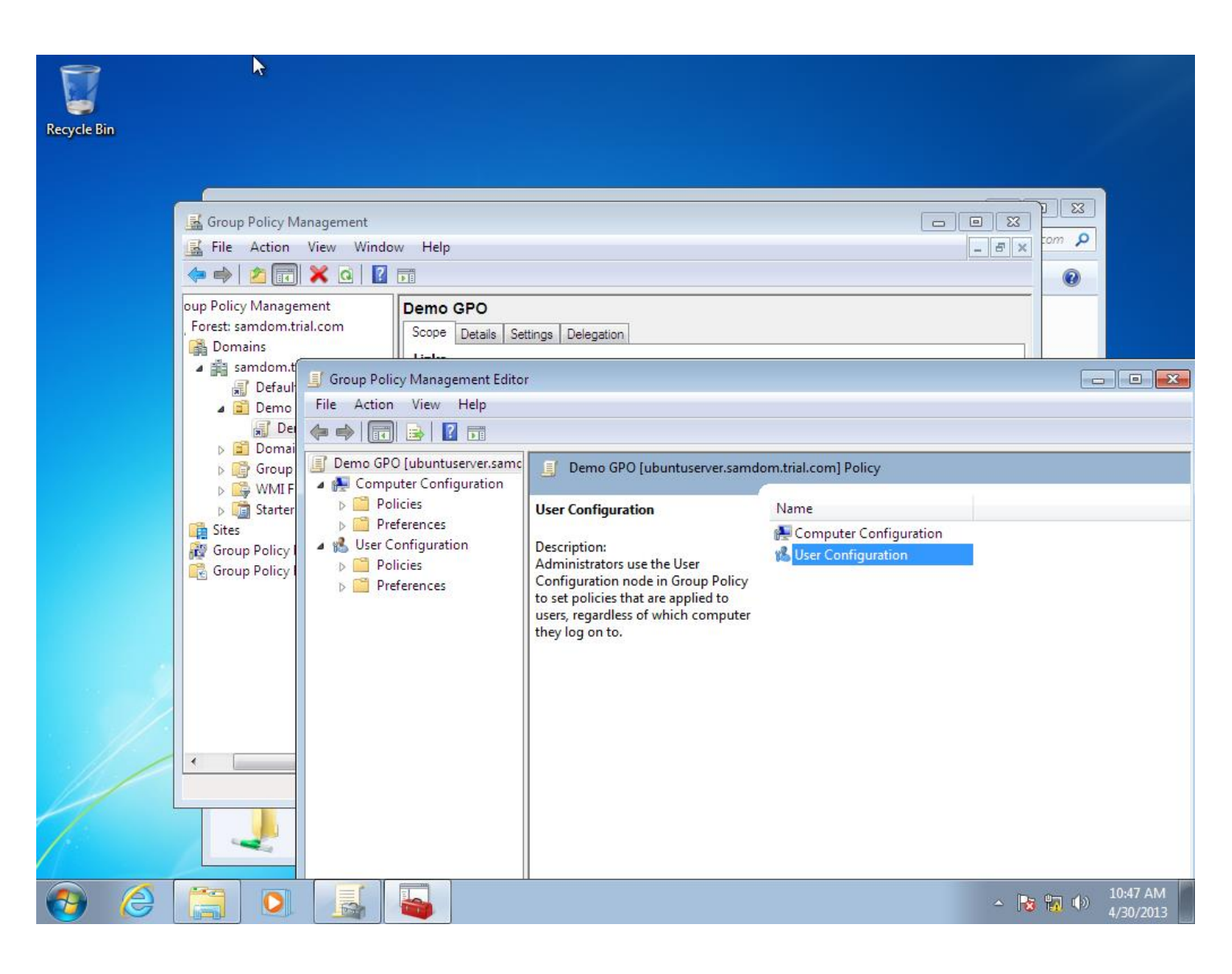

>Policies> administrative templates

Here is an example to prohibit access to the control panel for the Demo OU I created earlier

>control panel > prohibit access to the control panel > enable

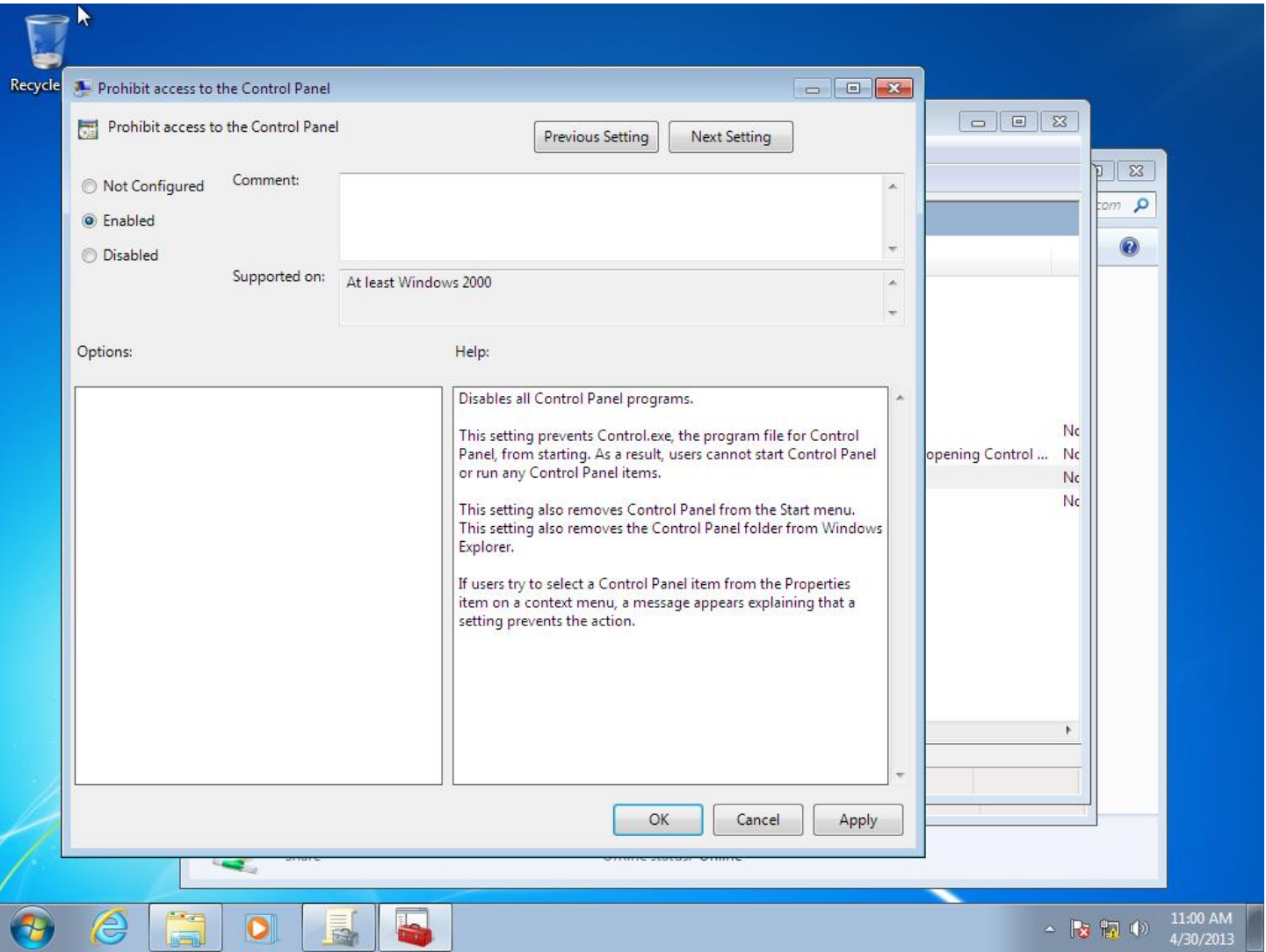

Therefore one of the user in this Demo OU ("teme") has no access to the Control Panel : Here is how 'teme's' window look when he tries to open the control panel :

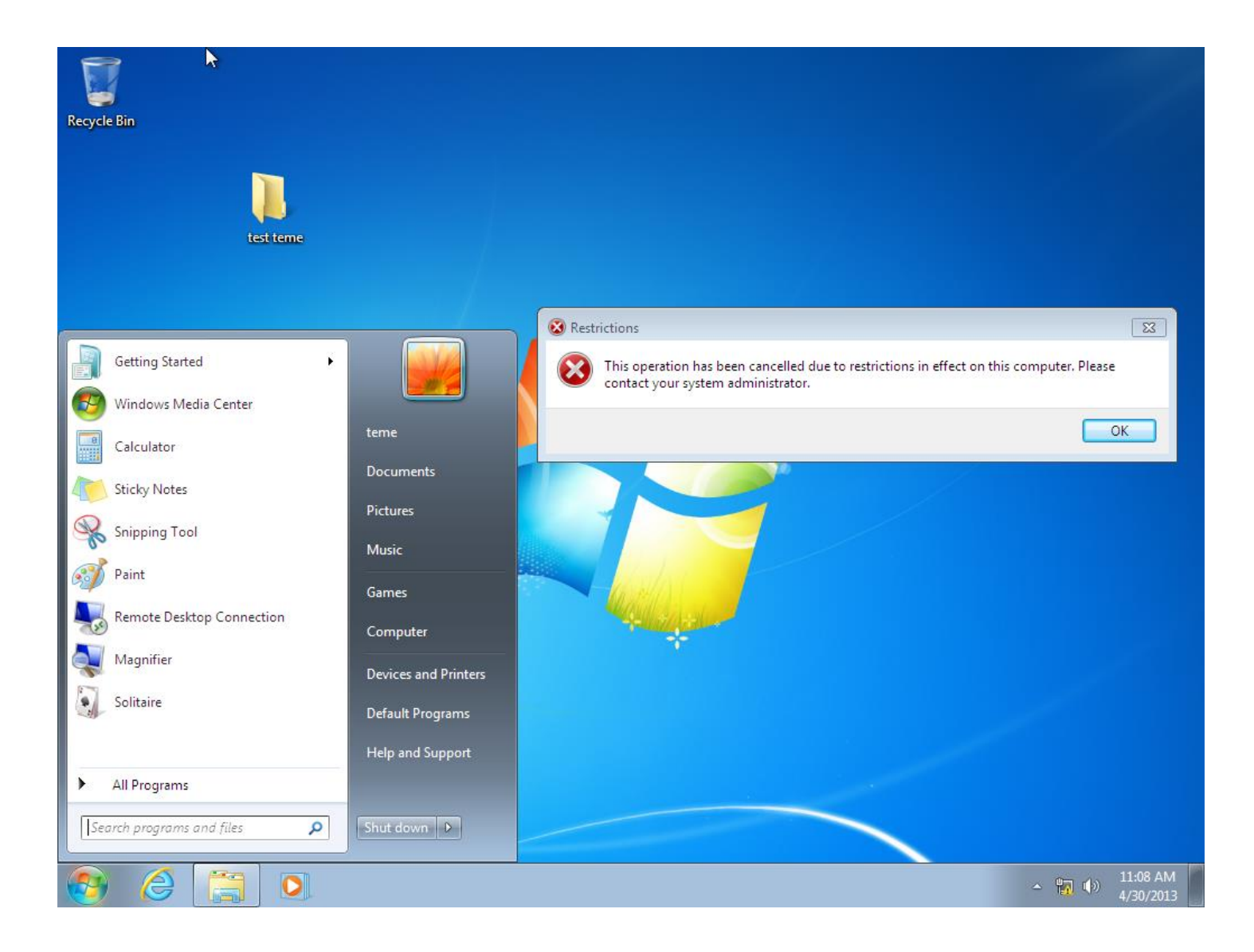

# Part VII

# Conclusion

While working on this project there were a lot of problems faced. Some of which are:

1, getting a stable version: after trying the 4.0.X versions for a few time, I finally managed to work on the 4.0.5 version which is final released stable version (as of the time this manual is written).

2, DNS server: while testing the connectivity to the AD DC both the samba internal DNS and the Bind DNS were running so I uninstalled the Bind DNS and it solved it.

3, accessing the shares: while trying to access the shares I was using only the domain name for the path and this resulted in an "Element Not found Error" finally I discovered that I should use the path :

### [\\hostname.domainname](file://hostname.domainname)

4, after the samba was installed I tried to install the dependency packages for samba4 again, this crashed the samba4 and was not able to make it work again. So I did a clean install of the operating system and the samba4. So I recommend to install the dependencies before compiling samba 4.

5, resolv.conf: after installing samba, every time I reboot the system the resolv.conf file was empty. So I edited the head file and it was stable after that. The file is located here:

### /etc/resolvconf/resolv.conf.d/head

6, setting acl from the samba side was somehow impossible: since samba4 doesn't use local users on the Linux side, you can't use setfacl or getfacl. You have to set acl from the 'samba-tool ntacl' but since the man page for this is not available, it is easier to set the acl from the windows AD management side.

7, while roaming profiles: I used different names on the smb.conf file and the path from the windows side. One was profiles and the other was profile this created a confusion in the system and none of the data was being saved. It took a lot of my time trying to identify this simple mistake.